Quick Reference Card - Basic

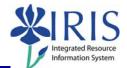

**Process:** This process is used to cancel a component on a Work Order. If the order number is not known, you can use transaction IW38 Order List Change to skip the first steps which will take you to the Selection of Orders screen. From here, you will be able to click the Execute icon to display the List of Orders screen, where you can select the order and continue through the rest of the steps.

Role: Plant Maintenance User

Frequency: When needed

| BEGINNING STEPS                                                                                                    |                                                                     |
|----------------------------------------------------------------------------------------------------|---------------------------------------------------------------------|
| Click on the Change Work Order button                                                                                                    | Change Work Order                                                   |
| CHANGE ORDER: INITIAL SCREEN                                                                                                    |                                                                     |
| Enter the work order number into the <b>Order</b> field                                                                                                    | Order 80700000437                                                   |
| Click on the <b>Components</b> button located on the <b>Application Toolbar</b>                                                                                                    | Components                                                          |
| CHANGE CORRECTIVE: COMPONENT OVERVIEW                                                                                                    |                                                                     |
| Click on the <b>Select</b> icon located to the left of<br>the component you want to cancel<br><b>Caution:</b> Make sure no other components you<br>wish to keep are highlighted; if they are<br>highlighted, you will delete them also | 1030 303091<br>10040                                                |
| Click on the <b>Delete Row</b> icon                                                                                                    | Purchasing 🗐 🖪 🚱 List                                               |
| CONFIRM. PROMPT                                                                                                    |                                                                     |
| Click on the <b>Yes</b> button                                                                                                    | Confirm. prompt  Confirm. prompt  Do you really want to delete?  No |
| Click on the <b>Save</b> icon                                                                                                    |                                                                     |

1